## **Mettre une image de fond sur son article d'accueil**

Le but visé est de faire entrer le visiteur dans l'univers de la section. N'est ce pas une belle promesse?;-)

Supposons un article d'accueil existant qui ne possède pas cette fonction.

En premier, il s'agit de modifier l'article d'accueil de la section

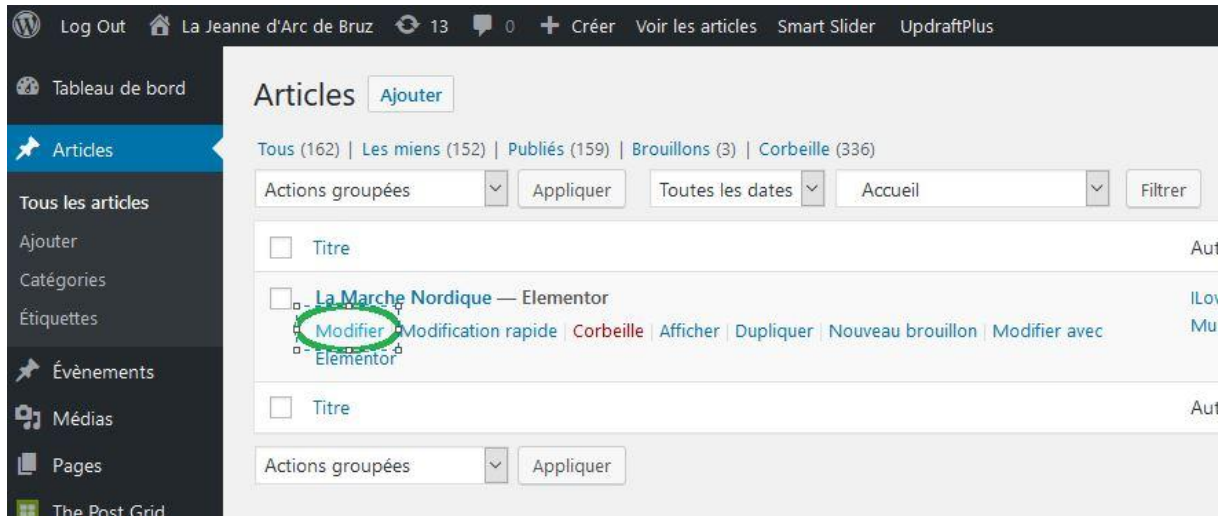

Localiser la zone en bas de page à paramétrer.

*Deux choses à faire*: Background Option à ON et sélectionner son image de fond

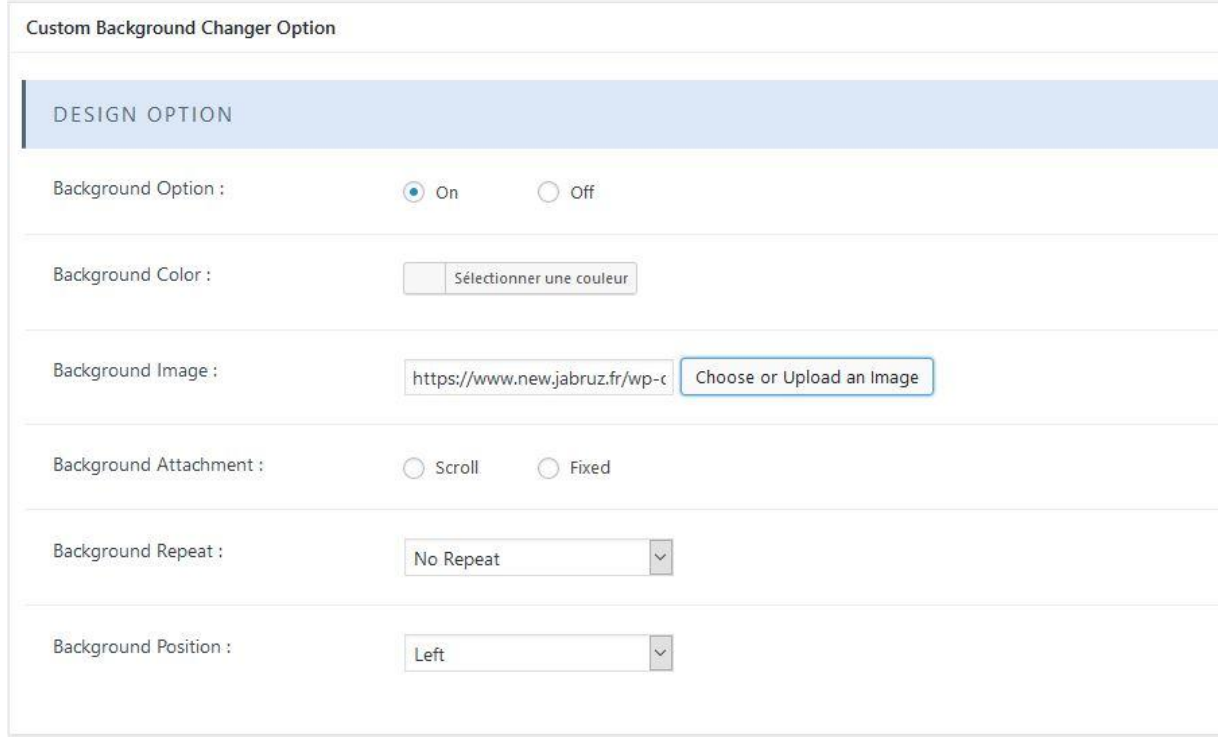

## **Taille de l'image de fond**

De façon à ce que l'image occupe toute la largeur de l'écran sans être tronquée, il est recommandé

de prendre une définition horizontal de 1680 pixels et un format d'image de 16/9 (format HD) soit 945 pixels de haut.

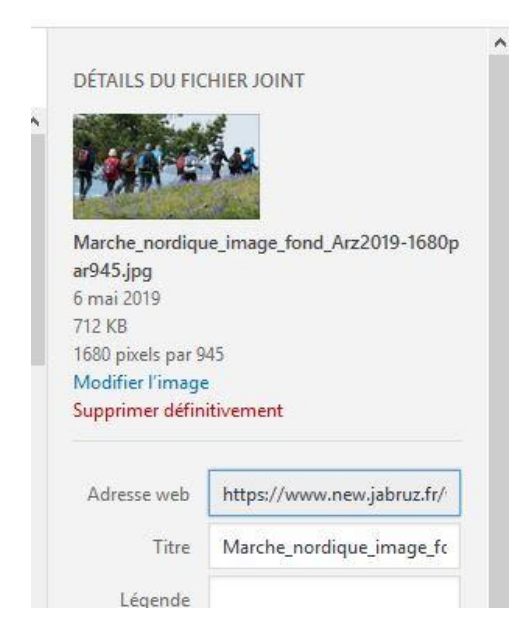

Pour terminer la paramétrage, "Mettre à jour" pour enregistre les modifications, puis vérifier le résultat par " Prévisualiser les modifications"

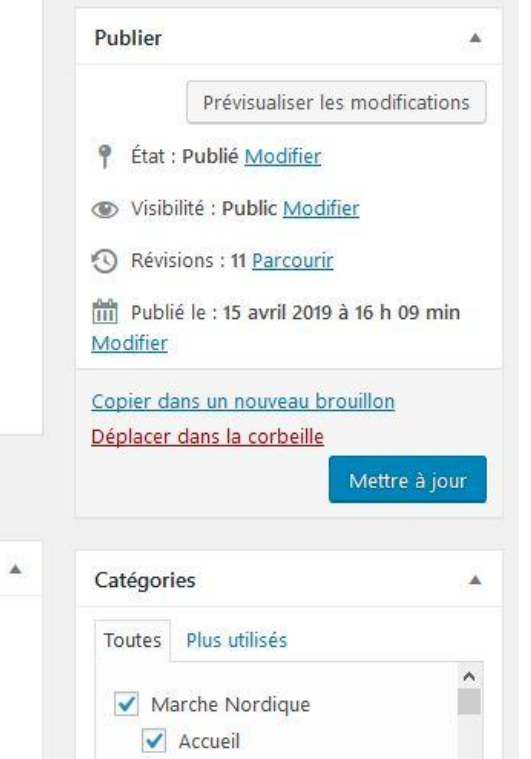